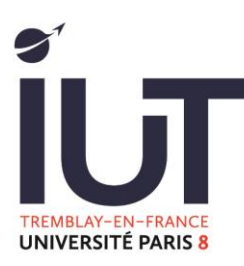

## Accédez à votre emploi du temps à l'aide de l'application HYPERPLANNING

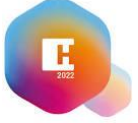

Connectez-vous à votre session Hyperplanning à partir d'un poste informatique.

Cliquez sur le logo « QRcode » à droite de votre nom

**IUT de Tremblay-en-France** ⊡⊡ Espace Enseignants - Mme ZEBLOUSE Agath 回聘

Entrez un code à 4 chiffres qui vous sera demandé ultérieurement

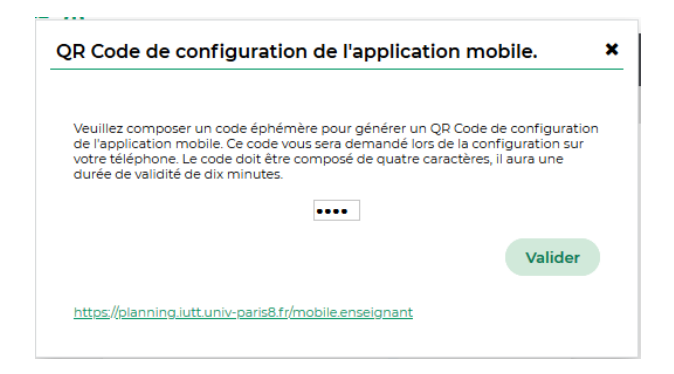

Après avoir validé, un QRcode s'affiche

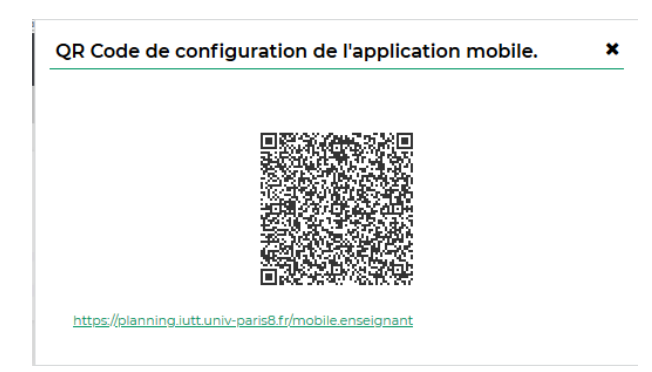

IUT de Tremblay-en-France 3 rue de la râperie 93290 Tremblay-en-France / Tél : 01 41 51 12 22 www.iutt.univ-paris8.fr

Téléchargez l'application mobile Hyperplanning sur

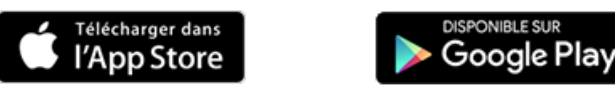

## Lancez l'application mobile Hyperplanning

## Ajoutez un compte

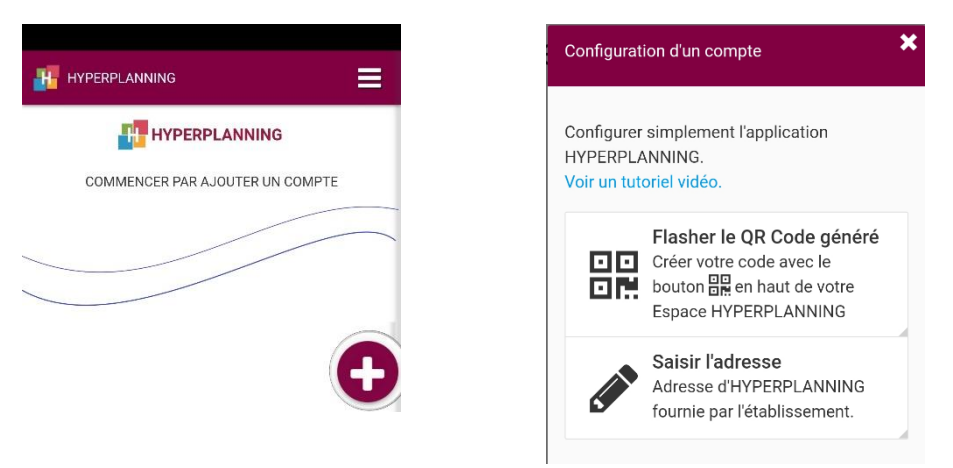

Scannez le QRcode affiché sur votre poste informatique puis entrez le code de sécurité à 4 chiffres

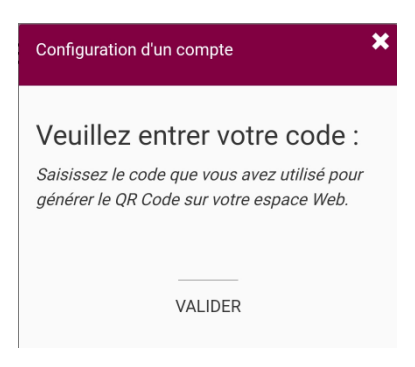

Vous pouvez maintenant vous connecter directement à votre compte Hyperplanning

IUT de Tremblay-en-France 3 rue de la râperie 93290 Tremblay-en-France / Tél : 01 41 51 12 22 www.iutt.univ-paris8.fr